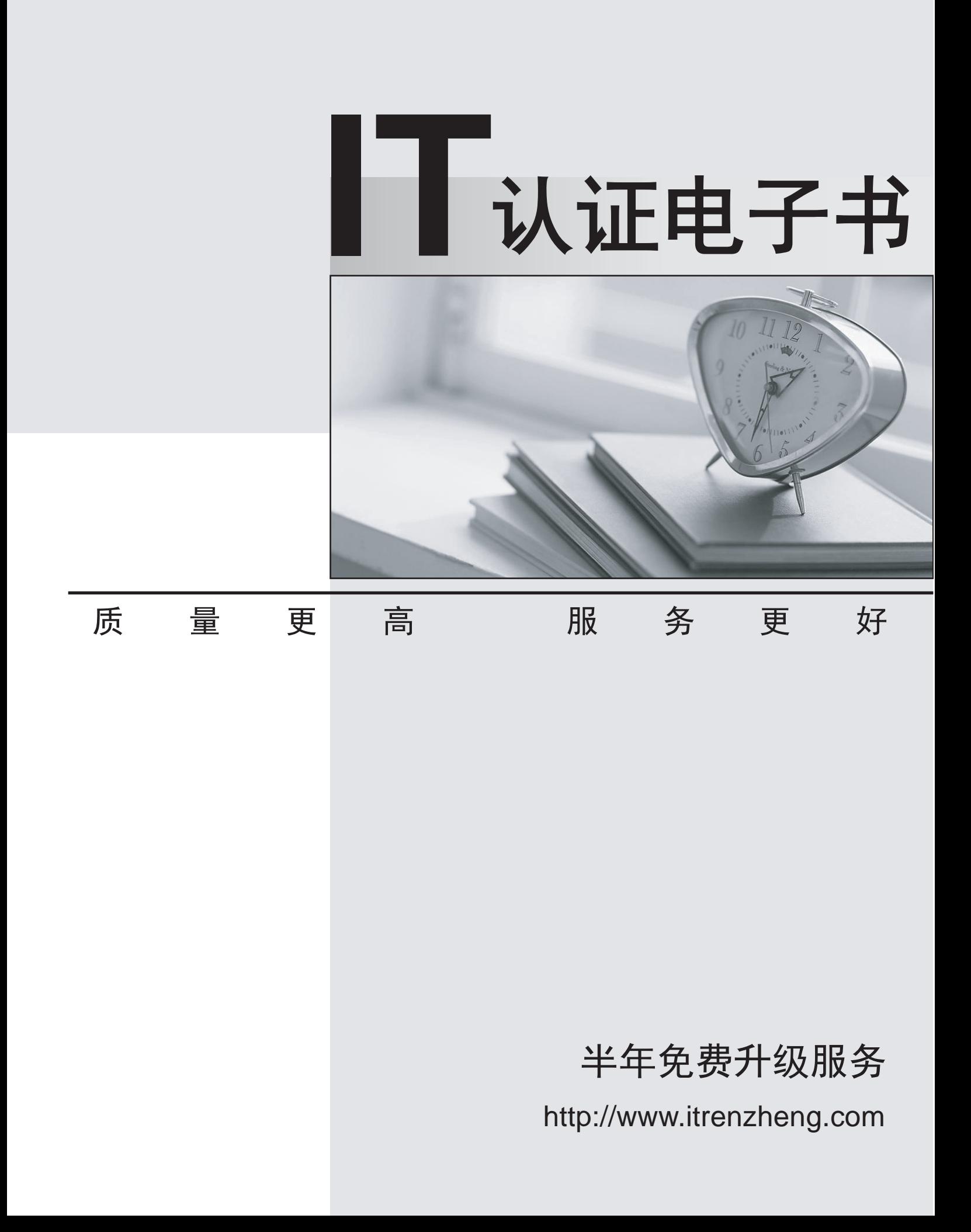

# **Exam** : **70-526(C++)**

**Title** : Microsoft .NET Framework 2.0 - Windows-based Client Development is in development

## **Version** : DEMO

1.You need to create a Windows Forms application that uses a nonrectangular form as its user interface. What should you do?

A. Set the FormBorderStyle property of the form to None.

Set the BackgroundImage property of the form to a bitmap file that represents the shape you want the form to take.

Set the TransparencyKey property to the background color of the bitmap file.

B. Set the FormBorderStyle property of the form to None.

Set the BackgroundImage property of the form to a bitmap file that represents the shape you want the form to take.

Set the TransparencyKey property to Transparent.

C. Set the FormBorderStyle and BackgroundImageLayout properties to None.

Set the BackgroundImage property of the form to a bitmap file that represents the shape you want the form to take. The state of the state of the state of the state of the state of the state of the state of the state of the state of the state of the state of the state of the state of the state of the state of the state of

Set the TransparencyKey property to Transparent.

D. Set the FormBorderStyle property to None and the BackColor property to Control.

Set the BackgroundImage property of the form to a bitmap file that represents the shape you want the form to take.

Set the TransparencyKey property to Transparent.

#### **Answer:** A

2.You are creating a Windows Form. You add a TableLayoutPanel control named pnlLayout to the form. You set the properties of pnlLayout so that it will resize with the form.

You need to create a three-column layout that has fixed left and right columns. The fixed columns must each remain 50 pixels wide when the form is resized. The middle column must fill the remainder of the form width when the form is resized. You add the three columns in the designer.

Which code segment should you use to format the columns at run time?

A. pnlLayout->ColumnStyles->Clear();

pnlLayout->ColumnStyles->Add(gcnew ColumnStyle(SizeType::Absolute, 50));

pnlLayout->ColumnStyles->Add(gcnew ColumnStyle(SizeType::AutoSize,100));

pnlLayout->ColumnStyles->Add(gcnew ColumnStyle(SizeType::Absolute, 50));

B. pnlLayout->ColumnStyles[0]->Width = 50;

pnlLayout->ColumnStyles[0]->SizeType = SizeType::Absolute;

pnlLayout->ColumnStyles[2]->Width = 50;

pnlLayout->ColumnStyles[2]->SizeType = SizeType::Absolute;

C. pnlLayout->ColumnStyles[0]->Width = 50;

pnlLayout->ColumnStyles[0]->SizeType = SizeType::Absolute; pnlLayout->ColumnStyles[1]->Width = 100; pnlLayout->ColumnStyles[1]->SizeType = SizeType::AutoSize; pnlLayout->ColumnStyles[2]->Width = 50; pnlLayout->ColumnStyles[2]->SizeType = SizeType::Absolute;

D. pnlLayout->ColumnStyles->Clear();

pnlLayout->ColumnStyles->Add(gcnew ColumnStyle(SizeType::Absolute, 50));

pnlLayout->ColumnStyles->Add(gcnew ColumnStyle(SizeType::Percent,100));

pnlLayout->ColumnStyles->Add(gcnew ColumnStyle(SizeType::Absolute, 50));

## **Answer:** D

3.You are creating a Windows Forms application. You add an ErrorProvider component named erpErrors and a DateTimePicker control named dtpStartDate to the application. The application also contains other controls. The controls of the controls of the controls of the controls of the controls of the controls of the controls of the controls of the controls of the controls of the controls of the controls of the controls of the

You need to configure the application to display an error notification icon next to dtpStartDate when the user enters a date that is greater than today's date.

Which two actions should you perform? (Each correct answer presents part of the solution. Choose two.)

A. For the Validating event of dtpStartDate, create an event handler named VerifyStartDate.

B. For the Validated event of dtpStartDate, create an event handler named VerifyStartDate.

D. In the Properties Window for dtpStartDate, set the value of Error on erpErrors to Date out of range.

E. In VerifyStartDate, call erpErrors->SetError(dtpStartDate, "Date out of range") if the value of dtpStartDate->Value is greater than today's date.

F. In VerifyStartDate, call erpErrors->SetError(dtpStartDate, "") if the value of dtpStartDate->Value is greater than today's date.

## **Answer:** (E AND A)

4.You are customizing a Windows Form.

You need to add an input control that provides AutoComplete suggestions to the user as the user types.

Which two controls can you use to achieve this goal? (Each correct answer presents a complete solution.

Choose two.)

- A. TextBox control set to SingleLine mode
- B. TextBox control set to MultiLine mode
- C. ComboBox control
- D. RichTextBox control
- E. MaskedTextBox control

**Answer:** C AND A

5.You are creating a Windows Form that includes a TextBox control named txtDate.

When a user right-clicks within the text box, you want the application to display a MonthCalendar control.

You need to implement a context menu that provides this functionality.

What should you do?

A.Add the following code to the form initialization.

MonthCalendar ^cal = gcnew MonthCalendar();

ContextMenuStrip ^mnuContext = gcnew ContextMenuStrip();

ToolStripControlHost ^host = gcnew

ToolStripControlHost(mnuContext);

txtDate->ContextMenuStrip = mnuContext;

B.Add the following code to the form initialization.

ContextMenuStrip ^mnuContext = gcnew ContextMenuStrip();

MonthCalendar ^cal = gcnew MonthCalendar();

ToolStripControlHost ^host = gcnew

?ToolStripControlHost(cal);

mnuContext->Items->Add(host);

txtDate->ContextMenuStrip = mnuContext;

C.Add the following code to the form initialization.

ToolStripContainer ^ctr = gcnew ToolStripContainer();

MonthCalendar ^cal = gcnew MonthCalendar();

```
ctr->ContentPanel->Controls->Add(cal);
```

```
txtDate->Controls->Add(ctr);
```
Add a MouseClick event handler for the TextBox control that contains the following code.

```
if (e->Button == MouseButtons::Right) {
```
txtDate->Controls[0]->Show();}

D.Add a MouseClick event handler for the TextBox control that contains the following code.

```
if (e->Button == MouseButtons::Right) {
```
ContextMenuStrip ^mnuContext = gcnew ContextMenuStrip();

MonthCalendar ^cal = gcnew MonthCalendar();

ToolStripControlHost ^host = gcnew

ToolStripControlHost(cal);

mnuContext->Items->Add(host);

txtDate->ContextMenuStrip = mnuContext;

```
}
```
## **Answer:** B

6.You are creating a Windows Form that contains several ToolStrip controls.

You need to add functionality that allows a user to drag any ToolStrip control from one edge of the form to another.

What should you do?

A.Configure a ToolStripContainer control to fill the form.

Add the ToolStrip controls to the ToolStripContainer control.

B.Configure a Panel control to fill the form.

Set the Anchor properties of the ToolStrip controls to Top, Bottom, Left, Right.

C.Add the ToolStrip controls to another ToolStrip control that is hosted by a ToolStripControlHost control.

D.Add the ToolStrip controls to the form.

Set the Anchor properties of the ToolStrip controls to Top, Bottom, Left, Right.

Set the FormBorderStyle property of the form to SizableToolWindow.

## **Answer:** A

**Question Question Contract Contract Contract Contract Contract Contract Contract Contract Contract Contract Contract Contract Contract Contract Contract Contract Contract Contract Contract Contract Contract Contract C** 

7.You are customizing a Windows Form. When the user clicks any button, you want the application to log information about the user s actions by calling a method with the following signature.

public:

```
System:: Void ctl_Click(Object ^sender, EventArgs ^e)
```
You want the form to invoke this method when any Button control is clicked and only when a Button control is clicked.

You need to modify the form to invoke this method without interfering with the existing operations of the application.

What should you do?

A.Add the following code to the form initialization.

```
for each (Control ^ctl in this->Controls) {
```

```
if (dynamic_cast< Button \wedge >(ctl) != nullptr){
```

```
ctl->Click += gcnew EventHandler(this, &Form1::ctl_Click);
```

```
}
```

```
}
```
B.Add the following code to the form initialization.

```
this->Click += gcnew EventHandler(this,&Form1::ctl_Click);
```
C.Use the Properties dialog box to set the Click event for each Button control on the form to the ctl\_Click method.

D.Use the Properties dialog box to set the Click event of the form to the ctl Click method.

## **Answer:** A

8.You are customizing a Windows Form. The form includes a menu that has several ToolStripMenuItem controls. An event handler is configured to handle the Click event for all ToolStripMenuItem controls. The event handler has the following signature.

private: void mnu\_Click(Object ^sender, EventArgs ^e)

The form class includes a method that has the following signature.

private: void LogClick(String ^ctlName)

You need to add code so that when a user clicks a ToolStripMenuItem control, the mnu\_Click method calls the LogClick method. The LogClick method must be called with the ctlName parameter set to the menu text in the ToolStripMenuItem control.

Which code segment should you use?

A.ToolStripMenuItem ^mnuItem = (ToolStripMenuItem^)sender;

LogClick(mnuItem->Text);

B.LogClick(e->ToString());

C.LogClick(this->Text);

D.ToolStripMenuItem ^mnuItem = (ToolStripMenuItem^)

?this->GetContainerControl();

LogClick(mnuItem->Text);

## **Answer:** A

## **Question Question Contract Contract Contract Contract Contract Contract Contract Contract Contract Contract Contract Contract Contract Contract Contract Contract Contract Contract Contract Contract Contract Contract C**

9.You are creating a Windows Forms application. Initialization code loads a DataSet object named ds that includes a table named Users. The Users table includes a column named IsManager.

You need to bind the IsManager column to the Checked property of a check box named chkIsManager.

Which code segment should you use?

A.chkIsManager->DataBindings->Add("Checked", ds, "Users.IsManager");

B.chkIsManager->DataBindings->Add("Checked", ds, "IsManager");

C.chkIsManager->Text = "{Users.IsManager}";

chkIsManager->AutoCheck = true;

D.this->DataBindings->Add("chkIsManager.Checked", ds, "Users.IsManager");

## **Answer:** A

10.You are creating a Windows Forms application that implements a master/detail form by using two DataGridView controls. You populate a dataset with a master table and a details table. You set the DataSource property of the master DataGridView control to the dataset. You set the DataMember property to the name of the master table. You also set the DataSource property of the details DataGridView control to the dataset.

You need to ensure that the details DataGridView control displays only the child rows of the selected master row. The contract of the contract of the contract of the contract of the contract of the contract of the contract of the contract of the contract of the contract of the contract of the contract of the contract of th

What should you do?

A.Add a foreign key constraint to the dataset.

Set the DataMember property of the child DataGridView control to the name of the foreign key constraint. The constraint of the constraint of the constraint of the constraint. The constraint of the constraint of the constraint of the constraint of the constraint of the constraint of the constraint of the constraint

B.Define a data relation between the master table and details table in the dataset.

Set the DataMember property of the child DataGridView to the name of the data relation.

C.Add a foreign key constraint to the dataset.

Set the DataMember property of the child DataGridView control to the name of the details table.

D.Define a data relation between the master table and details table in the dataset.

Bind the details DataGridView control to the dataset.

Set the DataMember property of the child DataGridView control to the name of the details table.

#### **Answer:** B

11.A method in your Windows Forms application executes a stored procedure in a Microsoft SQL Server 2005 database, and then executes a second stored procedure in a second SQL Server 2005 database. You need to ensure that the call to the first stored procedure writes changes only if the call to the second

stored procedure succeeds. Installation requirements prohibit you from introducing new components that use the COM+ hosting model.

What should you do?

A.Implement a transactional serviced component.

Add methods to this component to encapsulate the connect operation and execution of each stored procedure. The contract of the contract of the contract of the contract of the contract of the contract of the contract of the contract of the contract of the contract of the contract of the contract of the contract of the

Register and use this serviced component.

B.Add a TransactionScope block.

Connect to each database and execute each stored procedure within the TransactionScope block.

Call the TransactionScope::Complete method if the call to both stored procedure succeeds.

C.Connect to both databases.

Call the SqlConnection::BeginTransaction method for each connection.

Call the SqlTransaction::Commit method on both returned transactions only if both stored procedures succeed. The contract of the contract of the contract of the contract of the contract of the contract of the contract of the contract of the contract of the contract of the contract of the contract of the contract of the c

D.Add a try-catch-finally block.

Connect to each database and execute each stored procedure in the try block.

#### **Answer:** B

12.You are creating a Windows Forms application to retrieve and modify data. Depending on the installation, the data source can be a Microsoft Access database or a Microsoft SQL Server 2000 or later database.

You need to ensure that your application accesses data by automatically using the data provider that is optimized for the data source.

What should you do?

A.Use the ODBC data provider classes.

B.Use the OLE DB data provider classes.

C.Use the SQL Server data provider classes.

D.Use the DbProviderFactory class and related classes.

#### **Answer:** D

13.You are creating a Windows Forms application that includes the database helper methods UpdateOrder and UpdateAccount. Each method wraps code that connects to a Microsoft SQL Server 2005 database, executes a Transact-SQL statement, and then disconnects from the database.

You must ensure that changes to the database that result from the UpdateAccount method are committed only if the UpdateOrder method succeeds.

You need to execute the UpdateAccount method and the UpdateOrder method.

Which code segment should you use?

A.TransactionScope ^ts = gcnew TransactionScope();

```
try {
```

```
UpdateOrder();
```
UpdateAccount();

ts->Complete();

```
} finally {
```
delete ts;

```
}
```
B.TransactionScope ^ts1 = gcnew TransactionScope();

try {

UpdateOrder();

TransactionScope ^ts2 = gcnew

TransactionScope(TransactionScopeOption::RequiresNew);

try {

```
UpdateAccount();
 ts2->Complete();
 } finally {
 delete ts2;
 }
ts1->Complete();
} finally {
delete ts1;
}
C.TransactionScope ^ts = gcnew 
?TransactionScope(TransactionScopeOption::RequiresNew);
try {
UpdateOrder();
ts->Complete();
} finally {
```
delete ts;

}

```
ts = gcnew
```

```
?TransactionScope(TransactionScopeOption::Required);
```
try {

UpdateAccount();

ts->Complete();

```
} finally {
```
delete ts;

```
}
```
D.TransactionScope ^ts = gcnew

?TransactionScope(TransactionScopeOption::RequiresNew);

```
try {
```
UpdateOrder();

 $\}$  finally  $\{$ 

delete ts;

```
}
```
TransactionScope ^ts = gcnew

```
?TransactionScope(TransactionScopeOption::Required);
```
}

```
try {
UpdateAccount();
ts->Complete();
} finally {
delete ts;
```
## **Answer:** A

14.You are creating a Windows Forms application. The application executes a stored procedure that takes several seconds to complete. The stored procedure is invoked to populate a SqlDataReader object. You need to ensure that the application remains responsive to the user while the stored procedure is executing. The contract of the contract of the contract of the contract of the contract of the contract of the contract of the contract of the contract of the contract of the contract of the contract of the contract of the

What should you do?

A.Use the SqlCommand.BeginExecuteReader method to call the stored procedure.

Retrieve results by using the EndExecuteReader method.

B.Use the SqlCommand.ExecuteReader method.

Set the behavior parameter of this method to CommandBehavior.SequentialAccess.

C.Create and bind a SqlDependency object to a SqlCommand object.

Call the SqlCommand.ExecuteReader method.

Associate an OnChanged event handler with the SqlDependency object.

Gather results in the OnChanged event handler method.

D.Set the Notification property of a SqlCommand object to a SqlNotificationRequest object.

Call the SqlCommand.ExecuteReader method.

Gather results on a background thread.

#### **Answer:** A

15.You are creating a Windows Forms application. The application displays data from a Microsoft SQL

Server 2005 database in a DataGridView control. The DataGridView control is populated by a data table.

The data table is filled by using a SqlDataAdapter object.

You need to display changes to the database as they happen without polling the database.

What should you do?

A.Create a SqlDependency object and bind it to a SqlCommand object that is used by the SqlDataAdapter object.

Reload the dataset in an event handler that is registered for the OnChanged event of the SqlDendency object. And the contract of the contract of the contract of the contract of the contract of the contract of the contract of the contract of the contract of the contract of the contract of the contract of the contract of th

B.Use a TransactionScope block when calling the Fill method of the SqlDataAdapter object.

C.Set the CommandTimeout property of the SqlCommand object that is used by the SqlDataAdapter object to -1.

D.Reload the data table in an event handler that is registered for the RowChanging event of the DataTable object.

#### **Answer:** A

16.You are creating a Windows Forms application. The application uses a SqlCommand object named cmd. The cmd object executes the following stored procedure.

CREATE PROCEDURE GetPhoneList

AS

**BEGIN B BEGIN** 

SELECT CompanyName, Phone FROM Customers

SELECT CompanyName, Phone FROM Suppliers

## END

You need to add all returned rows to the ListBox control named lstPhones.

```
Which code segment should you use?
```

```
A.SqlDataReader ^rdr = cmd->ExecuteReader();
```

```
\mathsf{do} {
```

```
while (rdr->Read()) {
```

```
lstPhones->Items->Add(rdr->GetString(0) + "\t"
```

```
?+ rdr->GetString(1));
```

```
}
```

```
} while (rdr->NextResult());
```

```
B.SqlDataReader ^rdr = cmd->ExecuteReader();
```

```
while (rdr->Read()) {
```

```
lstPhones->Items->Add(rdr->GetString(0) + "\t"
```

```
?+ rdr->GetString(1));
```

```
}
```

```
C.SqlDataReader ^rdr = cmd->ExecuteReader();
```

```
while (rdr->NextResult()) {
```

```
while (rdr->Read()) {
```

```
lstPhones->Items->Add(rdr->GetString(0) + "\t"
```

```
?+ rdr->GetString(1));
```

```
}
}
```

```
D.SqlDataReader ^rdr = cmd->ExecuteReader();
```

```
while (rdr->NextResult()) {
lstPhones->Items->Add(rdr->GetString(0) + "\t" 
?+ rdr->GetString(1));
}
```

```
Answer: A
```
17.You are creating a Windows Forms application. The application loads a data table named dt from a database and modifies each value in the data table.

You add the following code. (Line numbers are included for reference only.)

01 for each (DataRow ^row in dt->Rows) {

```
02 for each (DataColumn ^col in dt->Columns) {
```
03 and the contract of the contract of the contract of the contract of the contract of the contract of the contract of the contract of the contract of the contract of the contract of the contract of the contract of the con

```
04 Trace::WriteLine(str);
```
05 }

 $06$  }

You need to format the string named str to show the value of the column at the time the data is loaded and the current value in the column.

Which code segment should you add at line 03?

A.String ^str = String::Format("Column was {0} is now {1}",

?row[col],

?row[col, DataRowVersion::Current]);

B. String  $\text{Set}$  = String::Format("Column was  $\{0\}$  is now  $\{1\}$ ",

?row[col, DataRowVersion::Default],

?row[col]);

C.String ^str = String::Format("Column was {0} is now {1}",

?row[col],

?row[col, DataRowVersion::Proposed]);

D. String  $\text{Set} = \text{String}$ : Format ("Column was  $\{0\}$  is now  $\{1\}$ ",

?row[col, DataRowVersion::Original],

?row[col]);

## **Answer:** D

18.A Windows Forms application programmatically creates the schema for a dataset. The dataset includes a data table named Departments. The Departments table includes columns named DepartmentID and DepartmentName.

The safer , easier way to help you pass any IT exams.

You need to ensure that the Departments table assigns a unique integer value to the DepartmentID column when a new row is added.

What should you do?

A.Set the Expression property of the DepartmentID column to "DepartmentID + 1".

B.Add a Unique constraint for the DepartmentID column.

C. Set the AutoIncrement property of the DepartmentID column to True.

D.Designate the DepartmentID column as the primary key.

## **Answer:** C

19.A Windows Forms application contains the following code segment.

String ^SQL = "SELECT EmployeeID, LastName, FirstName FROM

?Employees";

SqlDataAdapter ^da = gcnew SqlDataAdapter(SQL, connStr);

DataTable ^dt = gcnew DataTable();

da->MissingSchemaAction = MissingSchemaAction::AddWithKey;

SqlCommandBuilder ^bld = gcnew SqlCommandBuilder(da);

da->Fill(dt);

The application allows the user to add rows to the data table. The application will propagate these additions to the database. If the addition of any row fails, the other rows must still be added. The code must log how many new rows failed to be added.

You need to propagate the additions to the database and log a failed count.

Which code segment should you use?

A.da->ContinueUpdateOnError = true;

da->Update(dt);

DataTable ^dtErrors = dt->GetChanges(DataRowState::Unchanged);

Trace::WriteLine(dtErrors->Rows->Count.ToString() +

?" rows not added.");

B.da->ContinueUpdateOnError = false;

da->Update(dt);

DataTable ^dtErrors = dt->GetChanges(DataRowState::Unchanged);

Trace::WriteLine(dtErrors->Rows->Count.ToString() +

?" rows not added.");

C.da->ContinueUpdateOnError = true;

da->Update(dt);

```
array<DataRow> ^rows = dt->GetErrors();
```
Trace::WriteLine(rows->Length.ToString() + " rows not added.");

D.da->ContinueUpdateOnError = false;

da->Update(dt);

array<DataRow> ^rows = dt->GetErrors();

Trace::WriteLine(rows->Length.ToString() + " rows not added.");

## **Answer:** C

20.A Windows Forms application contains the following code segment.

String ^SQL =  $\blacksquare$ 

"SELECT OrderID, ProductID, UnitPrice, Quantity FROM

?[Order Details]";

SqlDataAdapter ^da = gcnew SqlDataAdapter(SQL, connStr);

DataTable ^dt = gcnew DataTable();

da->Fill(dt);

You need to add a new column to the data table named ItemSubtotal. The ItemSubtotal column must contain the value of the UnitPrice column multiplied by the value of the Quantity column.

Which code segment should you use?

A.DataColumn ^col = gcnew DataColumn("ItemSubtotal");

col->DataType = System::Decimal::typeid;

col->Expression = "UnitPrice \* Quantity";

dt->Columns->Add(col);

- B.dt->Compute("UnitPrice \* Quantity", "ItemSubtotal");
- C.DataColumn ^col = gcnew DataColumn("ItemSubtotal");

col->DataType = System::Decimal::typeid;

dt->Columns->Add(col);

dt->Compute("UnitPrice \* Quantity", "ItemSubtotal");

D.DataColumn ^col = gcnew DataColumn("ItemSubtotal");

col->DataType = System::Decimal::typeid;

col->DefaultValue = "UnitPrice \* Quantity";

dt->Columns->Add(col);

```
Answer: A
```